Material de Apoio

# **08 - LANÇAMENTOS**

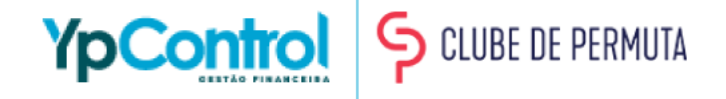

O lançamento são as informações que são registradas no YpControl, seja de uma receita ou despesa. É no lançamento que você informa se aquele registro é uma receita ou despesa, qual cliente ou fornecedor, qual o motivo daquela receita ou despesa, qual valor e data de vencimento.

Além disso, no YpControl, você pode informar se aquele lançamento é parcelado ou recorrente.

Todos os lançamentos necessitam de uma classificação, pois são eles que definem se o lançamento é uma receita ou despesa. Seu plano de contas está pré-estabelecido de acordo com o padrão da Franqueadora. Ao selecionar uma classificação, veja se o campo Cliente é apresentado. Se apresentar, o lançamento é uma Receita, caso apareça Fornecedor, é uma despesa.

Lembrando que nossa Integração com o Clube de Permutas, faz com que todas as receitas que são geradas a partir do portal *sejam lançadas automaticamente no YpControl!*

A seguir, veja como fazer um Novo Lançamento

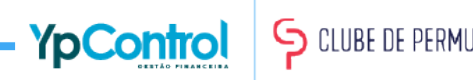

#### Na tela inicial, vá em "NOVO LANÇAMENTO" no lado direito da tela

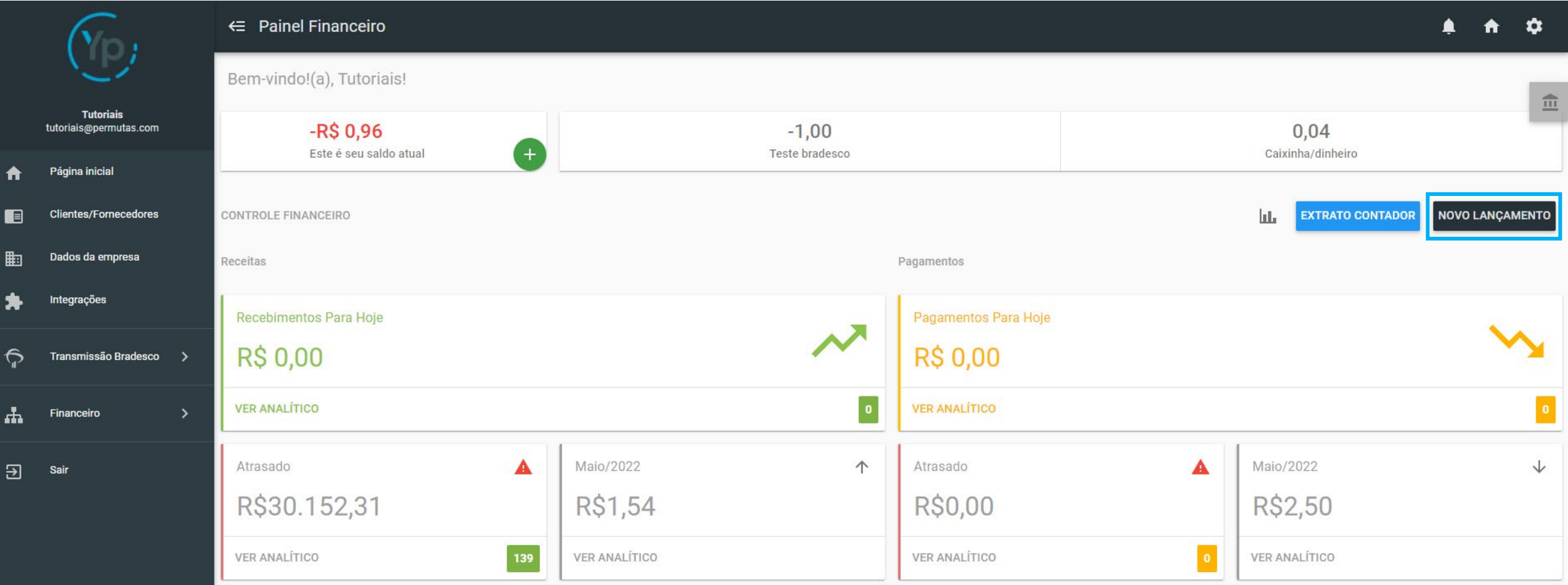

Escolha a "Classificação". É aqui que o YpControl reconhece se o registro é uma receita ou despesa. Caso apareça "Cliente", é uma receita. Se aparecer "Fornecedor" (como mostra na imagem), é uma despesa.

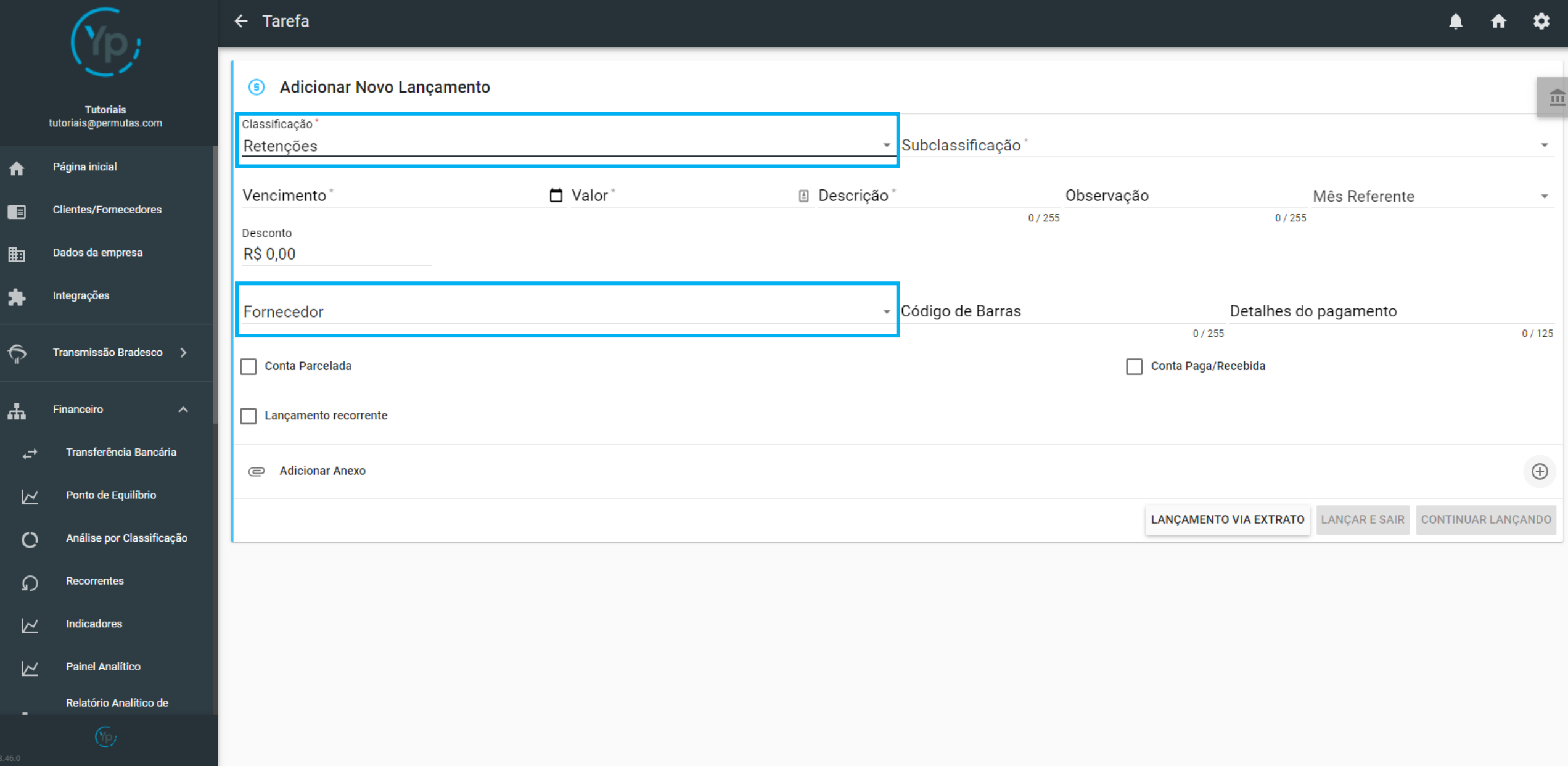

#### Preencha todas as informações pedidas. As que tiverem um asterisco (\*) em cima, são obrigatórias.

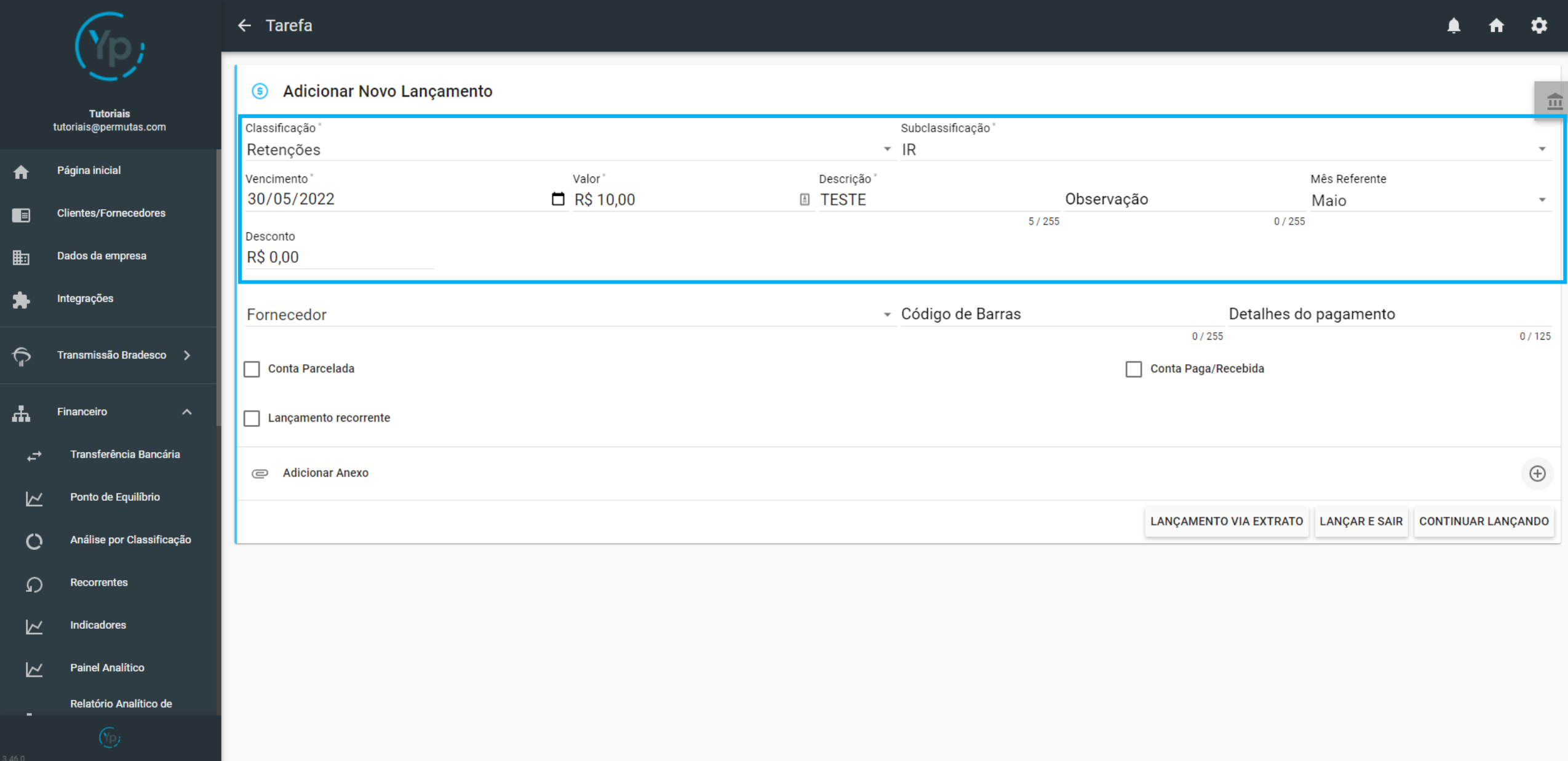

#### Conta Parcelada

Caso seu lançamento seja uma conta parcelada, basta clicar na caixinha de "Conta Parcelada", que irá habilitar um campo para que você faça as edições de quantidade de parcelas e a partir de quando começam as parcelas

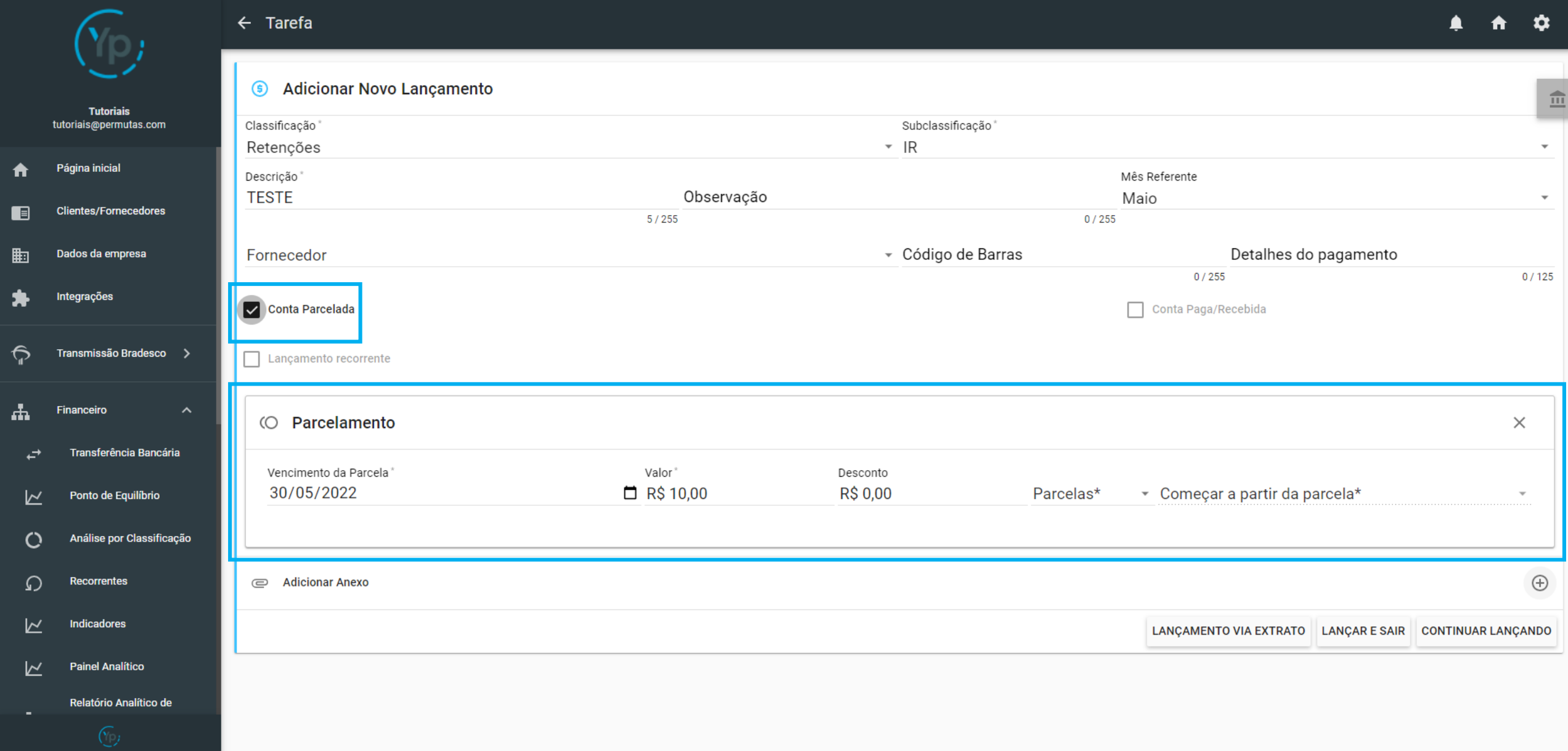

#### Conta Parcelada

Após escolher quantas parcelas são e a partir de qual parcela começa, o YpControl te dá a possibilidade de editar os próximos vencimentos e até os valores das parcelas, caso você queira alterá-los.

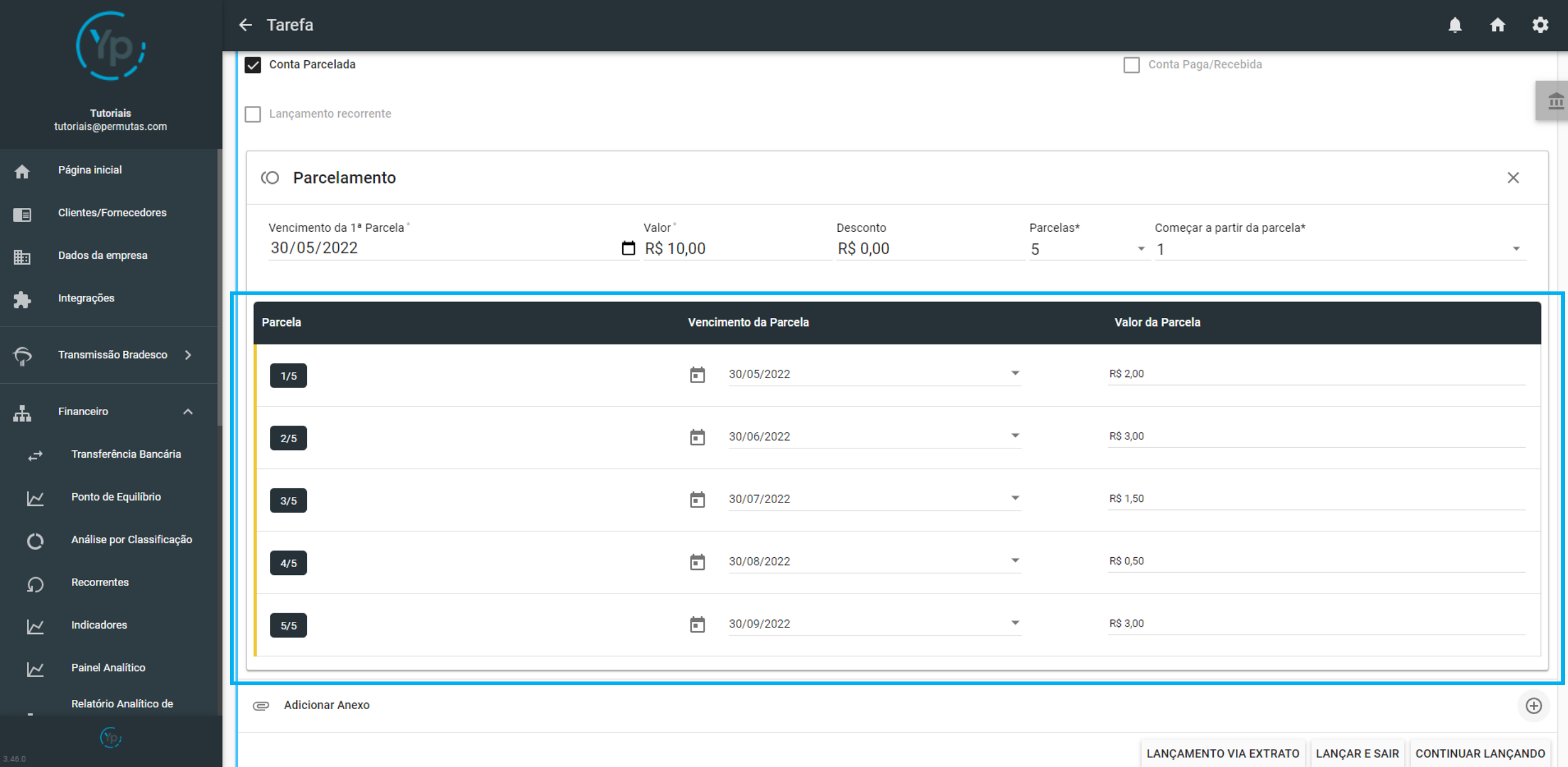

#### Lançamento Recorrente

Caso seu lançamento seja recorrente, ou seja, acontece todo mês, você pode selecionar a caixinha do "Lançamento recorrente". Após selecioná-la, irá aparecer os campos de "Tempo Recorrente", onde você irá dizer durante quantos meses aquele mesmo lançamento irá acontecer, e o "Mês de Referência", informando o mês que aquele lançamento recorrente terá como base inicial.

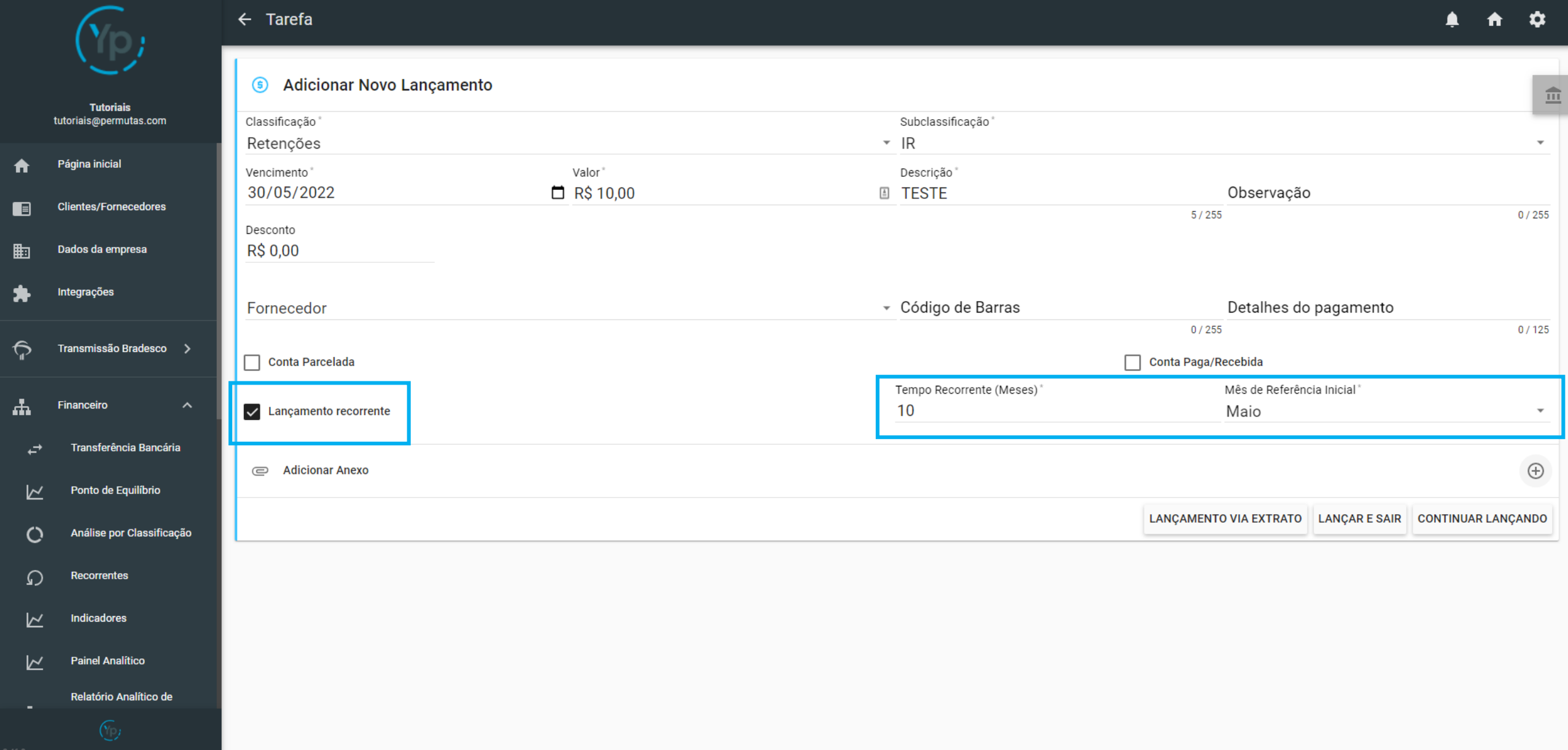

#### Conta Paga ou Recebida

Caso você esteja fazendo um lançamento que já foi pago e só quer registrá-lo no YpControl, basta selecionar a caixinha de "Conta Paga/Recebida", e depois preencher as informações do pagamento que foi feito.

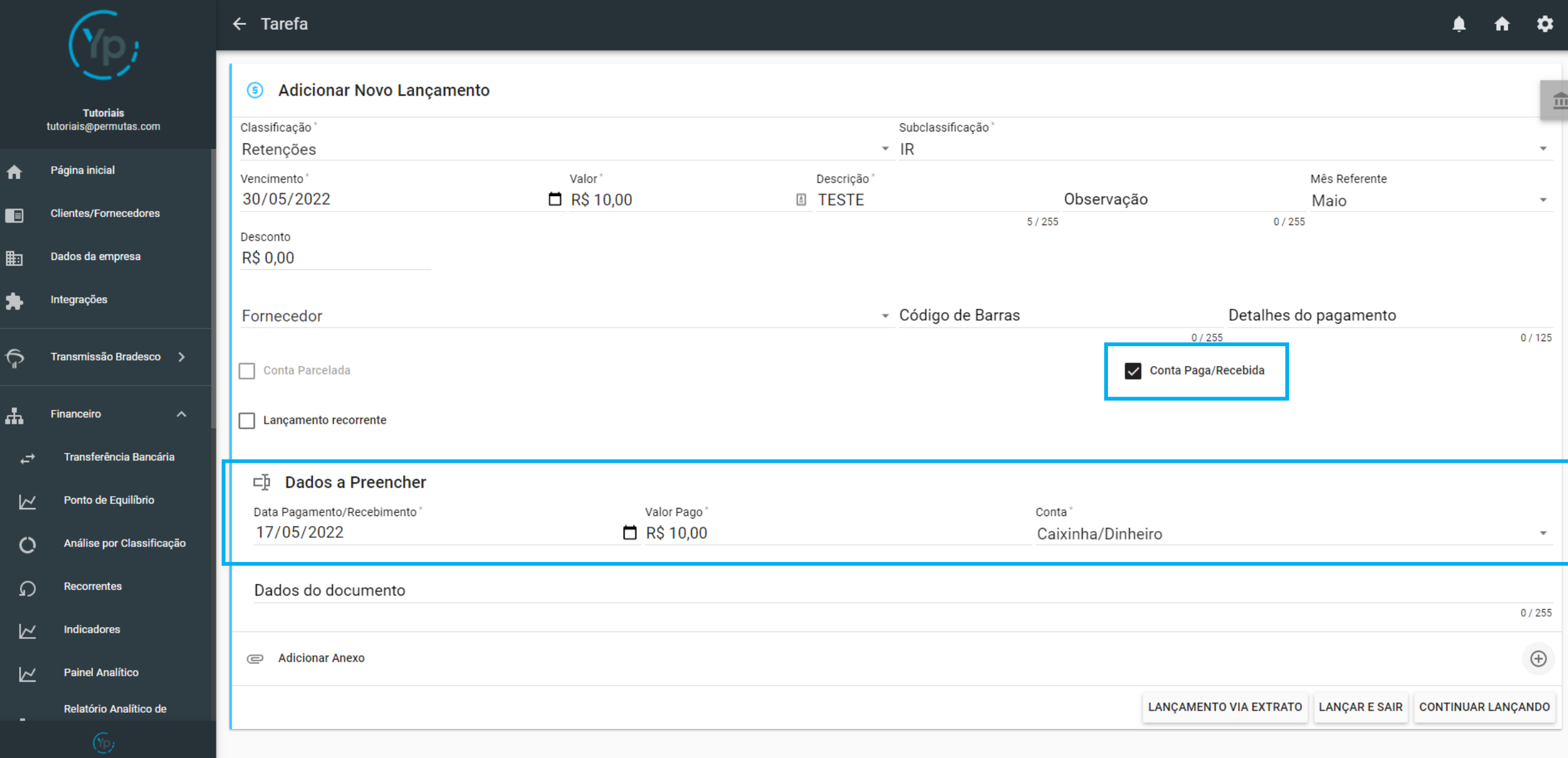

#### Anexando Documentos

Caso você queira anexar documentos ao lançamento, basta clicar no "+" que fica no lado direito da tela, e adicionar os documentos que queira.

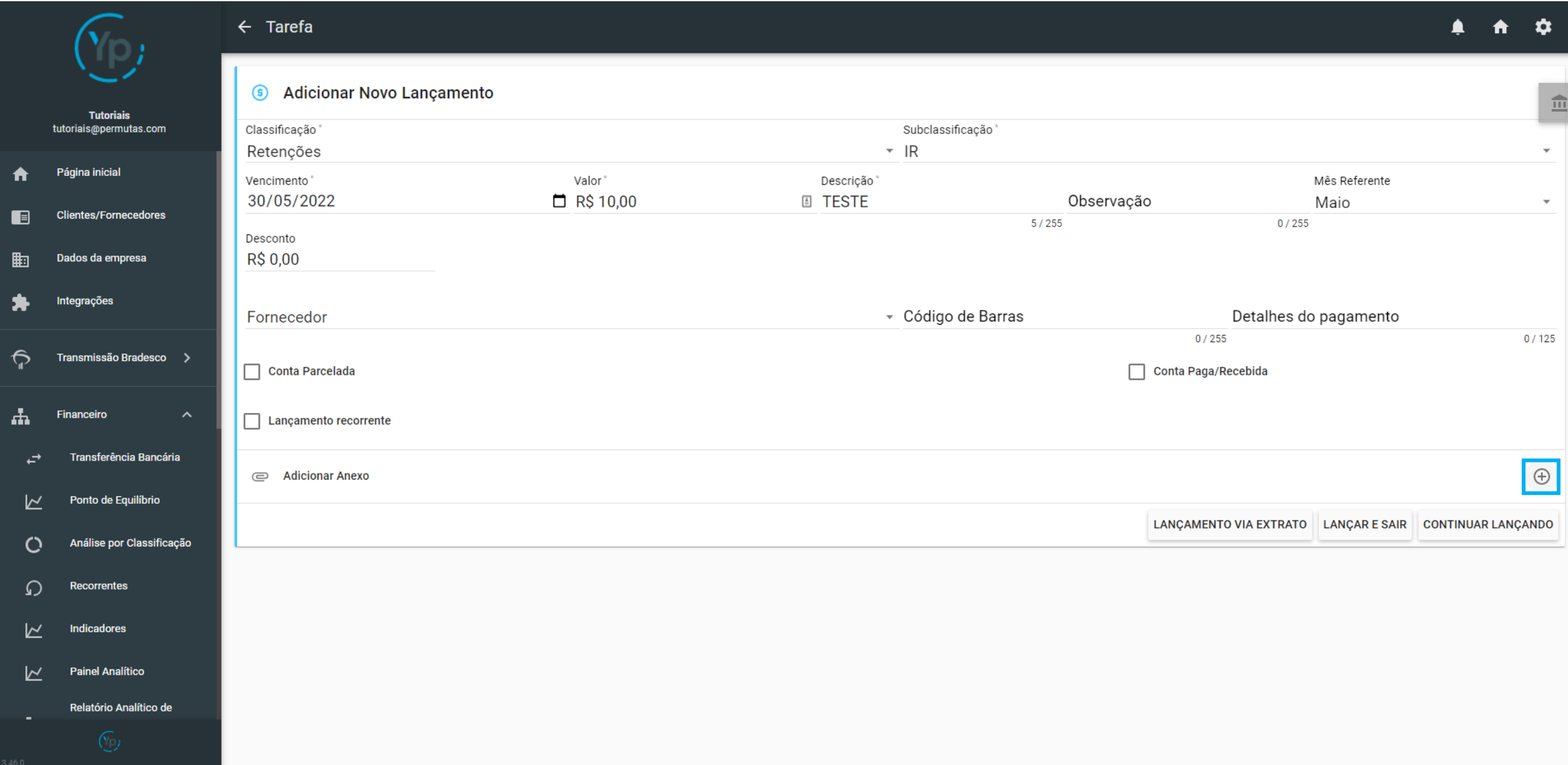

#### Conta Paga ou Recebida

Ao adicionar o anexo, aparecerá o documento que foi anexado (como está na imagem abaixo). Dentro desse anexo, também vão aparecer 3 ícones, que servem para: Ver documento; Baixar documento; ou Excluir documento.

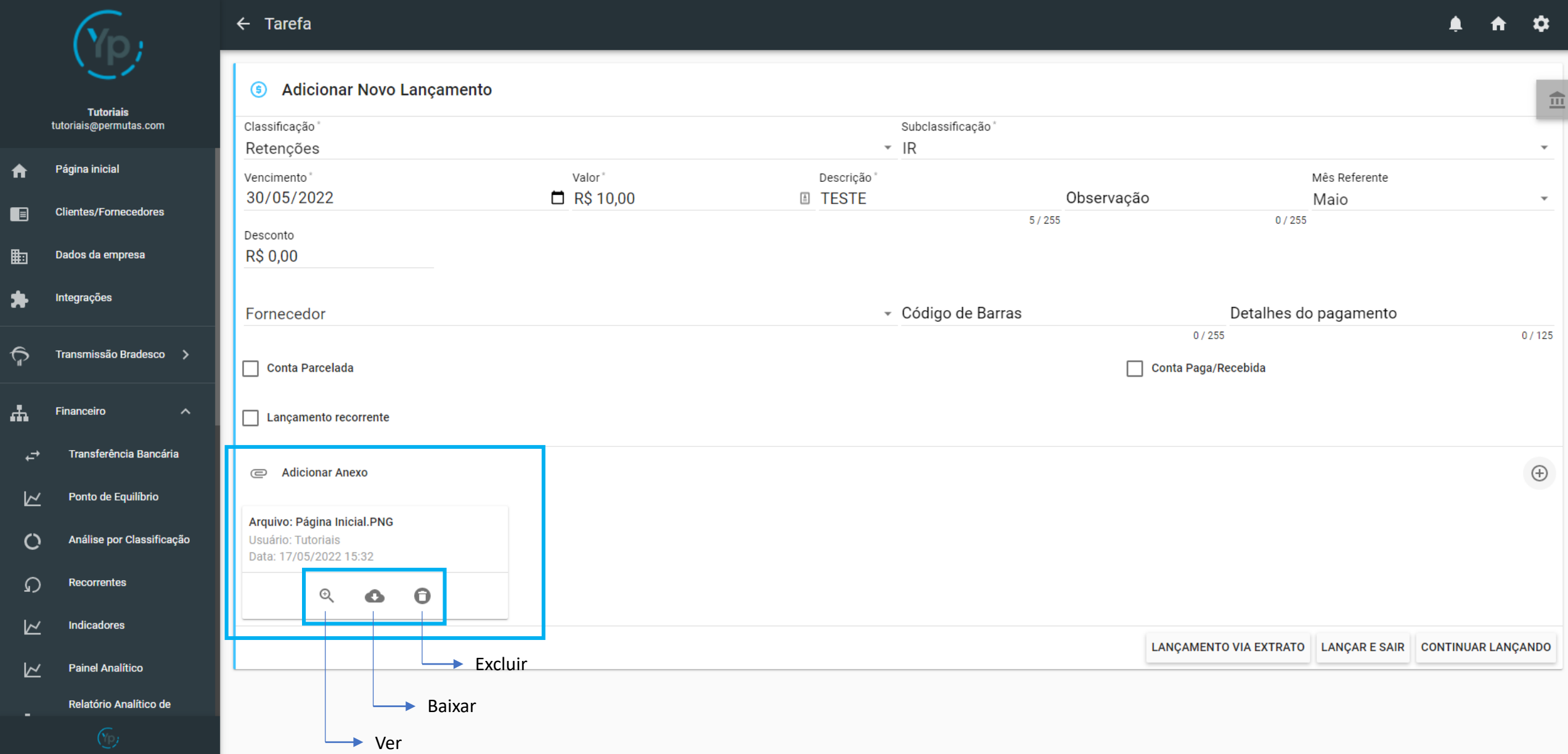

Tendo configurado tudo isso, basta clicar em "Lançar e Sair" se não pretende fazer outro lançamento, ou "Continuar Lançando", caso queira fazer outros lançamentos além deste que acabou de finalizar. Das duas formas você efetuará o lançamento.

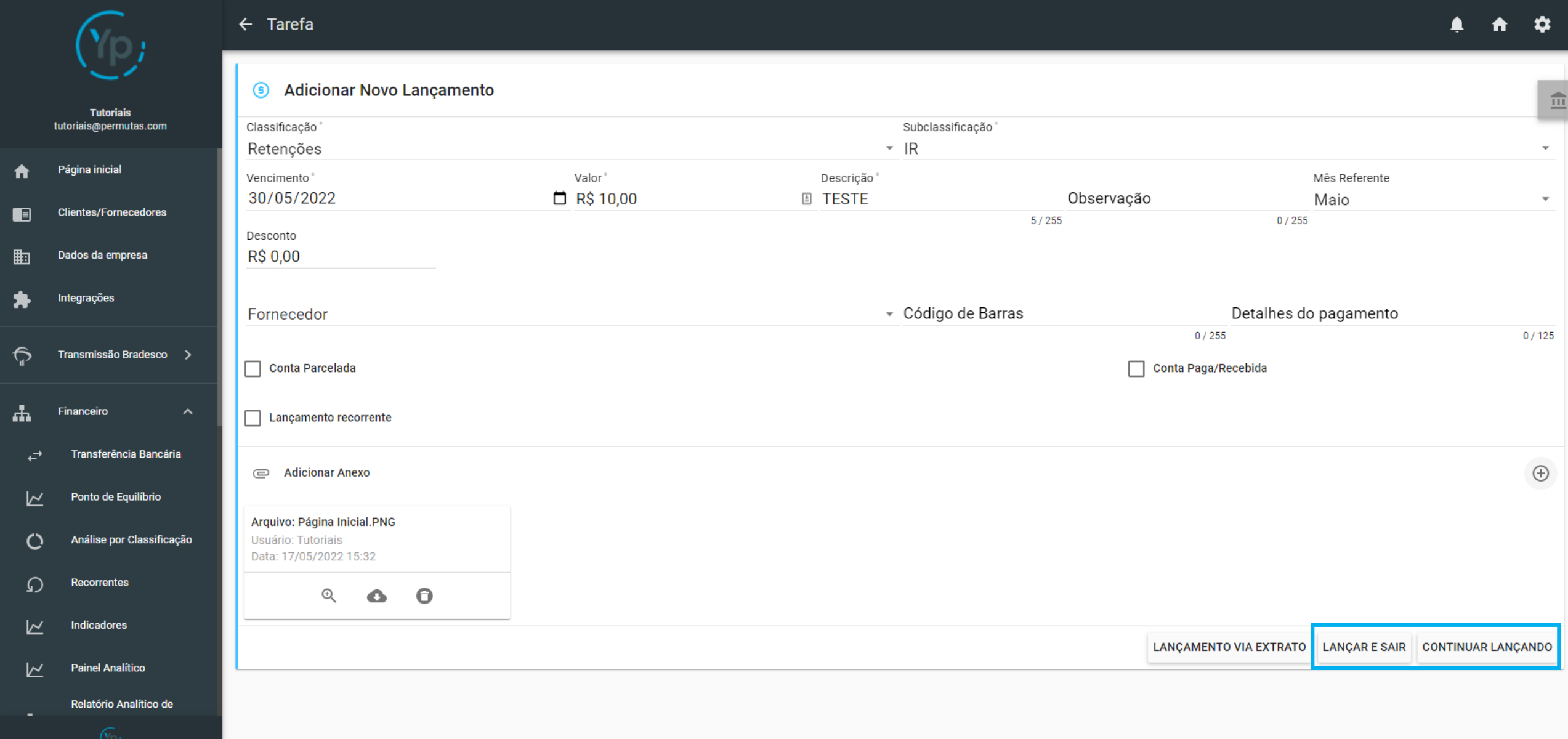

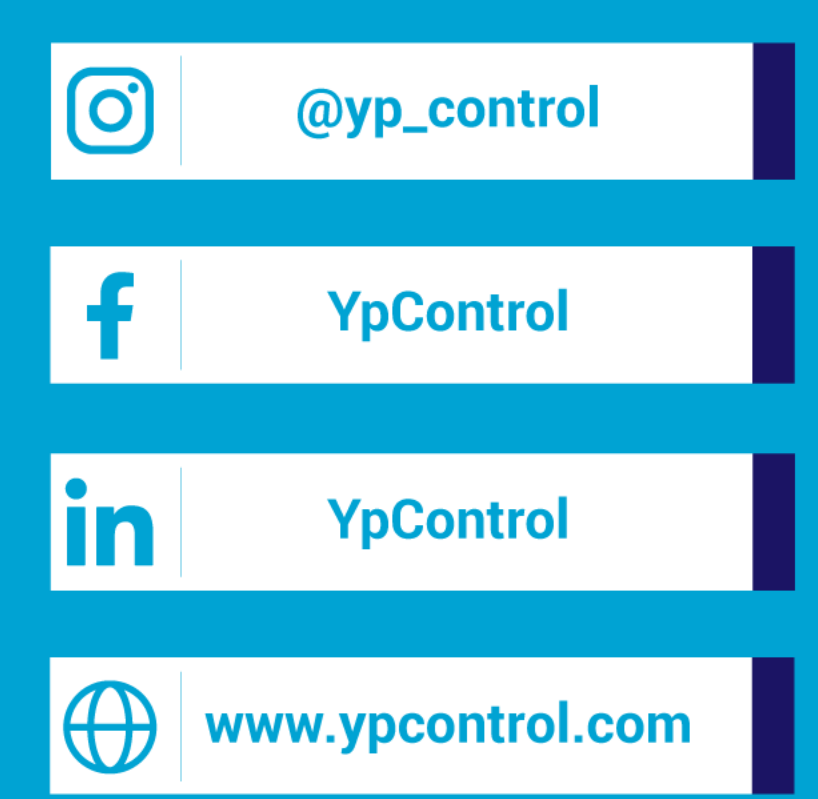

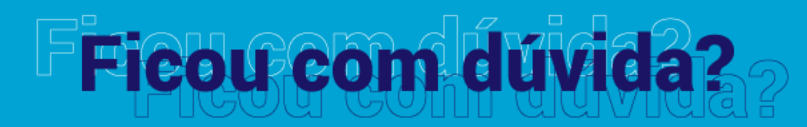

Qualquer dúvida que tiver, basta entrar em contato. Estamos à disposição para ajudá-los

Clique aqui e fale com a gente! (C) (83) 9115.6364

# Mos ajude a melhorar

Se tiver qualquer sugestão de melhoria para o sistema ou para esse material de apoio, basta acessar o QR Code ao lado ou enviar pelo nosso WhatsApp.

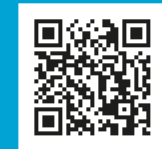

Agradecemos muito sua ajuda!